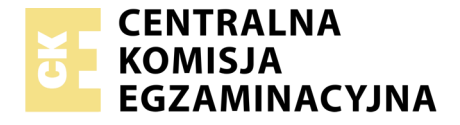

Nazwa kwalifikacji: **Realizacja nagrań** Oznaczenie kwalifikacji: **ST.02** Numer zadania: **01**

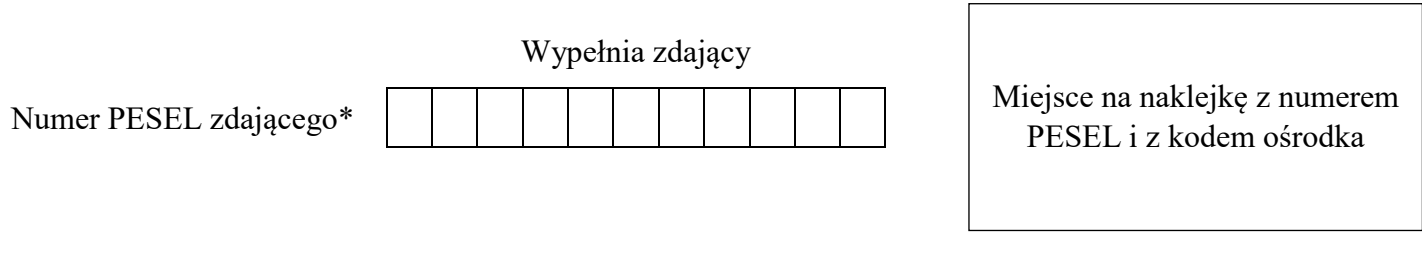

Czas trwania egzaminu: **180 minut**

ST.02-01-19.06

## **EGZAMIN POTWIERDZAJĄCY KWALIFIKACJE W ZAWODZIE Rok 2019**

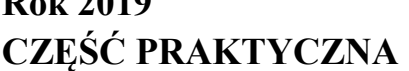

**PODSTAWA PROGRAMOWA 2017**

#### **Instrukcja dla zdającego**

- 1. Na pierwszej stronie arkusza egzaminacyjnego wpisz w oznaczonym miejscu swój numer PESEL i naklej naklejkę z numerem PESEL i z kodem ośrodka.
- 2. Na KARCIE OCENY w oznaczonym miejscu przyklej naklejkę z numerem PESEL oraz wpisz:
	- swój numer PESEL\*,
	- oznaczenie kwalifikacji,
	- numer zadania,
	- numer stanowiska.
- 3. KARTĘ OCENY przekaż zespołowi nadzorującemu.
- 4. Sprawdź, czy arkusz egzaminacyjny zawiera 3 strony i nie zawiera błędów. Ewentualny brak stron lub inne usterki zgłoś przez podniesienie ręki przewodniczącemu zespołu nadzorującego.
- 5. Zapoznaj się z treścią zadania oraz stanowiskiem egzaminacyjnym. Masz na to 10 minut. Czas ten nie jest wliczany do czasu trwania egzaminu.
- 6. Czas rozpoczęcia i zakończenia pracy zapisze w widocznym miejscu przewodniczący zespołu nadzorującego.
- 7. Wykonaj samodzielnie zadanie egzaminacyjne. Przestrzegaj zasad bezpieczeństwa i organizacji pracy.
- 8. Jeżeli w zadaniu egzaminacyjnym występuje polecenie "zgłoś gotowość do oceny przez podniesienie ręki", to zastosuj się do polecenia i poczekaj na decyzję przewodniczącego zespołu nadzorującego.
- 9. Po zakończeniu wykonania zadania pozostaw rezultaty oraz arkusz egzaminacyjny na swoim stanowisku lub w miejscu wskazanym przez przewodniczącego zespołu nadzorującego.
- 10. Po uzyskaniu zgody zespołu nadzorującego możesz opuścić salę/miejsce przeprowadzania egzaminu.

#### *Powodzenia!*

*\* w przypadku braku numeru PESEL – seria i numer paszportu lub innego dokumentu potwierdzającego tożsamość*

Układ graficzny © CKE 2019

# **Zadanie egzaminacyjne**

Zrealizuj nagranie krótkiego (ok. 2 minuty) utworu muzycznego wykonanego przez wokalistę akompaniującego sobie na gitarze elektroakustycznej. Do nagrania partii wokalnej zastosuj mikrofon pojemnościowy o charakterystyce kardioidalnej, natomiast do nagrania partii gitary − wyjście sygnałowe instrumentu.

Przygotuj studio oraz reżysernię do nagrania.

#### *Czas na wykonanie związanych z tym czynności nie powinien przekroczyć 30 minut.*

*Przed przystąpieniem do przygotowania studia nagrań oraz reżyserni, zgłoś przewodniczącemu zespołu nadzorującego (ZN), przez podniesienie ręki, zamiar wykonania tych czynności. Po uzyskaniu zgody wykonaj je w obecności egzaminatora.*

W studio dobierz i odpowiednio ustaw na statywie mikrofon do nagrania głosu. Do mikrofonu tego zastosuj filtr przeciwpodmuchowy. Zapewnij wykonawcy odsłuch słuchawkowy. Gitarę połącz z dalszymi elementami jej toru fonicznego za pośrednictwem DI-Box'a. Kable mikrofonowe i słuchawkowe ułóż tak, aby nie były narażone na uszkodzenie oraz nie utrudniały pracy osobom przebywającym w studio.

Przejdź do reżyserni i skonfiguruj stanowisko realizatora nagrania.

Przeprowadź sygnały foniczne przez konsoletę mikserską. Skonfiguruj odsłuch słuchawkowy dla wykonawcy w taki sposób, aby słyszał on swój głos, dźwięk gitary oraz twój głos odbierany przez mikrofon komunikacyjny w reżyserni. Na pulpicie komputera utwórz folder roboczy i opisz go swoim numerem PESEL. Uruchom program DAW przeznaczony do rejestracji i montażu dźwięku i utwórz w nim nową wielościeżkową sesję o parametrach 48 kHz/24 bity. W sesji tej na osobnych ścieżkach monofonicznych nagraj sygnał gitary i głos. Każdą ze ścieżek nazwij odpowiednio do źródła dźwięku, które będziesz nagrywać. Przeprowadź próbę z wykonawcą, podczas której ustal poziomy sygnałów na konsolecie mikserskiej, brzmienie głosu i gitary oraz poziomy i proporcje sygnałów w słuchawkach wykonawcy.

*Po wykonaniu czynności przygotowawczych zgłoś przewodniczącemu ZN, przez podniesienie ręki, gotowość do nagrania utworu muzycznego. Czekaj na uzyskanie zgody na wykonanie dalszych czynności.*

Nagraj utwór muzyczny.

#### *Czas na wykonanie związanych z tym czynności nie powinien przekroczyć 30 minut.*

Zarejestruj maksymalnie 3 wersje utworu muzycznego.

Sesję programu DAW wraz z nagranymi plikami dźwiękowymi zapisz w folderze roboczym. Skopiuj folder roboczy na pendrive.

*Zgłoś przewodniczącemu ZN, przez podniesienie ręki, gotowość do przejścia na stanowisko postprodukcyjne.*

Na stanowisku postprodukcyjnym wykonaj obróbkę nagranego materiału dźwiękowego.

Przekopiuj folder roboczy z pendrive'a na pulpit komputera znajdującego się na stanowisku postprodukcyjnym. Otwórz sesję programu DAW i dokonaj wyboru najlepszej wersji utworu muzycznego. W razie potrzeby ostateczny utwór zmontuj z różnych wersji. Zduplikuj ścieżkę gitary. Panoramę ścieżek gitary ustaw tak, jak w nagraniu stereofonicznym, natomiast głos ustaw pośrodku obrazu słuchowego. Przytnij odcinki ciszy na początkach i końcach plików dźwiękowych, zastosuj na nich fade-in i fade-out. Na ścieżkach gitary i głosu zastosuj, poprzez insert, korekcję barwy i kompresję dynamiki dźwięku. Utwórz szynę równoległą AUX1 z procesorem pogłosowym typu Plate i wyślij na nią sygnał głosu. Efekt ten powinien być słyszalny na głosie w ostatecznej wersji nagrania. Utwórz szynę równoległą AUX2

z procesorem efektów typu Delay o czasie opóźnienia nie dłuższym niż 340 ms i wyślij na nią sygnały z obu ścieżek gitary. Użycie tego efektu powinno być słyszalne w dźwięku gitary w ostatecznej wersji nagrania. Ustaw docelowe proporcje między gitarą i głosem.

Zgraj utwór muzyczny w taki sposób, aby poziom szczytowy nagrania nie przekroczył -0,5 dBFS. Średni poziom nagrania (RMS) nie powinien być niższy od -18 dBFS.

Zgrany utwór zapisz w folderze roboczym w postaci stereofonicznego pliku wynikowego w formacie WAV, o parametrach sesji montażowej DAW. Folder roboczy zawierający ostateczną wersję sesji montażowej, pliki źródłowe oraz plik wynikowy nagraj na płytę CD-R. Nagraną płytę opisz swoim numerem PESEL i pozostaw na stanowisku egzaminacyjnym

### **Nie zamykaj sesji montażowej DAW i nie wyłączaj komputera.**

#### **Czas przeznaczony na wykonanie zadania wynosi 180 minut.**

#### **Ocenie podlegać będą 3 rezultaty:**

- sesja programu DAW z wielościeżkowym nagraniem utworu, utworzona w reżyserni,
- sesja montażowa DAW po obróbce materiału dźwiękowego na stanowisku postprodukcyjnym,
- nagrana płyta CD-R z sesją montażową, plikami źródłowymi i plikiem wynikowym

oraz

przebieg przygotowania studia i reżyserni do nagrania.